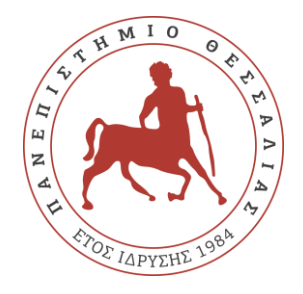

# **ΟΔΗΓΟΣ ΧΡΗΣΗΣ ΤΡΟΧΗΛΑΤΟΥ ΣΥΣΤΗΜΑΤΟΣ ΤΗΛΕΔΙΑΣΚΕΨΗΣ ΜΙΑΣ ΟΘΟΝΗΣ**

**Συντάκτης: Κωνσταντίνος Δ.Α. Οικονομίδης**

*Δ/νση Μηχανοργάνωσης Κέντρο Δικτύου Τηλεματικής*

**Έκδοση 1.0**

**Ιανουάριος 2023**

KONSTANTINOS OIKONOMIDIS $24.01.2023$ 09:07

#### <span id="page-0-0"></span>ΠΕΡΙΕΧΟΜΕΝΑ

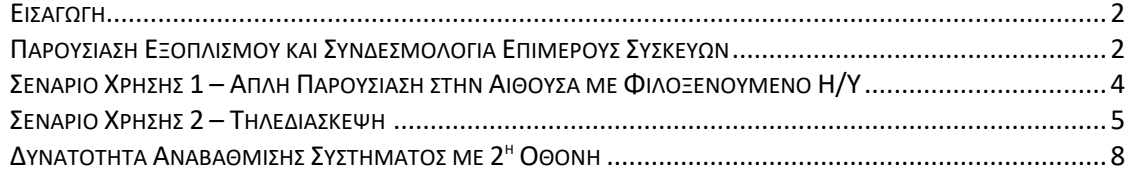

### <span id="page-1-0"></span>ΕΙΣΑΓΩΓΗ

Αυτός ο οδηγός χρήσης συντάχθηκε με σκοπό τη συνοπτική επεξήγηση λειτουργίας και χρήσης του τροχήλατου συστήματος τηλεδιάσκεψης, το οποίο χρησιμοποιείται σε αίθουσες συσκέψεων χωρητικότητας έως και 15 ατόμων.

Το σύστημα είναι μη μόνιμης εγκατάστασης, καθώς όλα τα επιμέρους είδη που το απαρτίζουν είναι αναρτημένα σε τροχήλατη βάση, έτσι ώστε να είναι εφικτή η μεταφορά όλου του συστήματος σε οποιονδήποτε χώρο.

Δύναται να χρησιμοποιηθεί με δύο τρόπους (**Σενάρια Χρήσης**):

- **1) Για την πραγματοποίηση παρουσιάσεων τοπικά στην αίθουσα** μέσω φιλοξενούμενου φορητού Η/Υ, χρησιμοποιώντας μόνο την Τηλεόραση (αντί projector).
- **2) Για την πραγματοποίηση τηλεδιασκέψεων**, με χρήση εφαρμογών Η/Υ σε περιβάλλον Windows, όπως: Zoom (ePresence), MS-Teams, Webex, Skype κ.ά.

## <span id="page-1-1"></span>ΠΑΡΟΥΣΙΑΣΗ ΕΞΟΠΛΙΣΜΟΥ ΚΑΙ ΣΥΝΔΕΣΜΟΛΟΓΙΑ ΕΠΙΜΕΡΟΥΣ ΣΥΣΚΕΥΩΝ

Τροχήλατα Συστήματα Τηλεδιάσκεψης Μίας Οθόνης σε αίθουσες συνεδριάσεων:

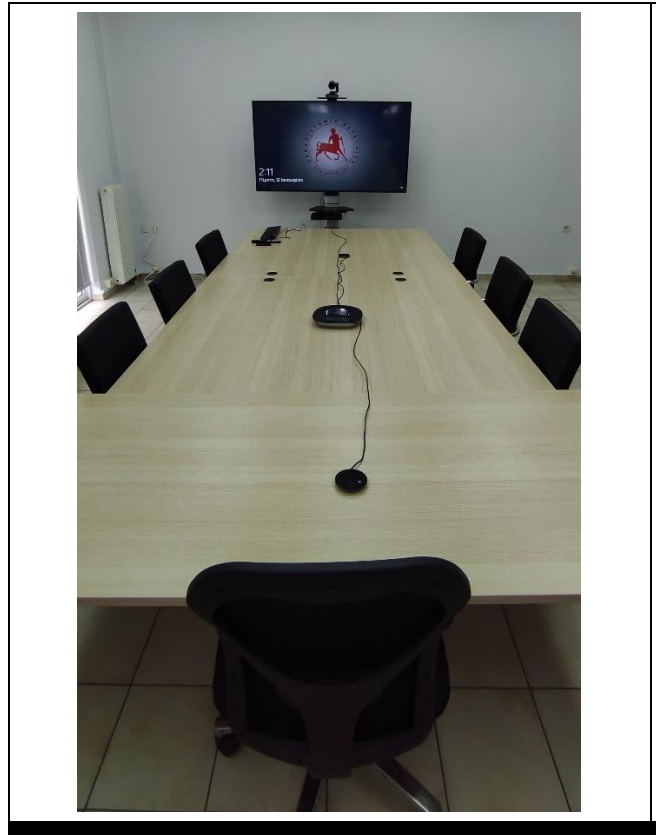

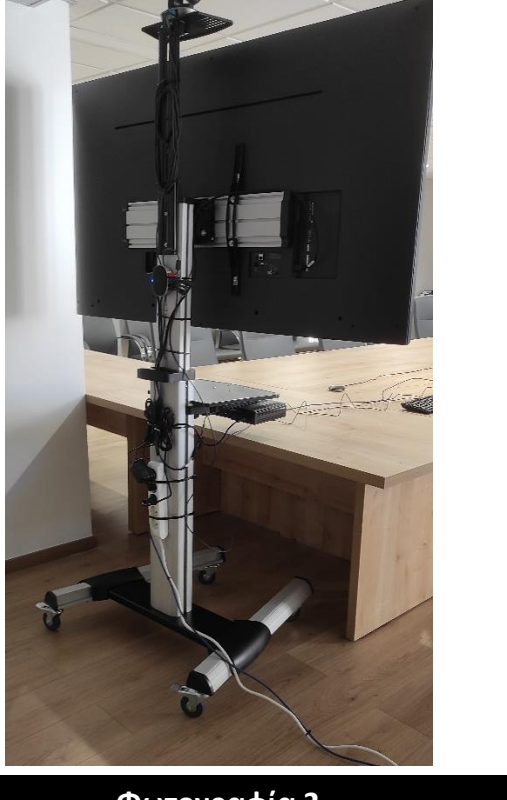

**Φωτογραφία 1 Φωτογραφία 2**

Οι επιμέρους συσκευές που απαρτίζουν το σύστημα είναι:

- 1. Τροχήλατη βάση τηλεόρασης έως 70", με ράφι κάμερας και ράφι παρελκόμενων
- 2. Η/Υ μικρού μεγέθους (mini), κατ'ελάχιστον i7, 16GB RAM, 512 SSD NVMe, 2xHDMI-out
- 3. Σετ συστήματος Ρομποτικής Κάμερας με Ηχοσύστημα Τηλεδιάσκεψης
- 4. Τηλεόραση 65" με τουλάχιστον 2 εισόδους HDMI
- 5. Πολύμπριζο τουλάχιστον 3 θέσεων
- 6. Παρελκόμενα Καλώδια (1x Δικτύου Ethernet και 2xHDMI)

Στο Σχήμα-1 εικονίζονται οι επιμέρους συσκευές που απαρτίζουν το τροχήλατο σύστημα τηλεδιάσκεψης:

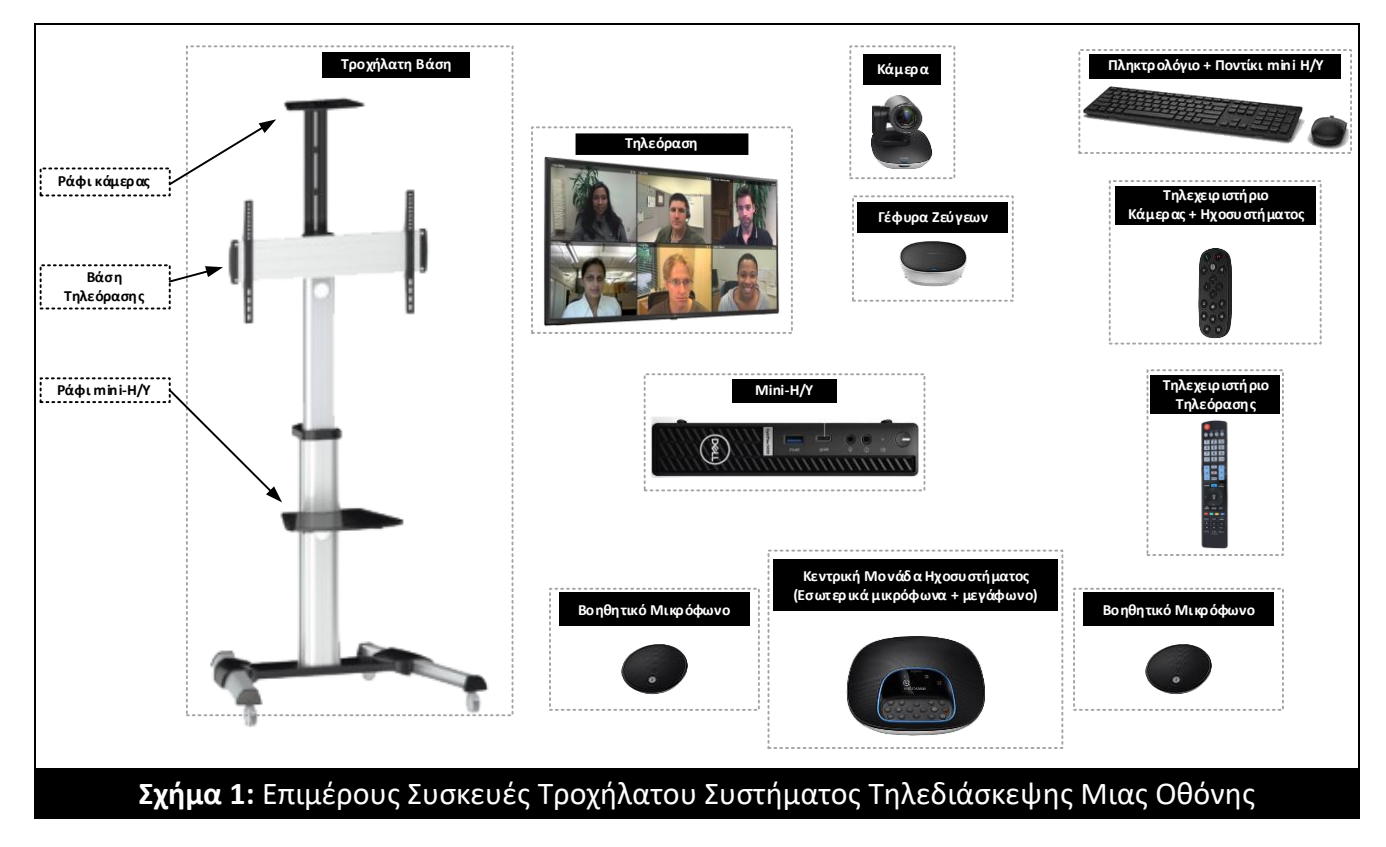

Στο Σχήμα 2 εικονίζονται οι καλωδιακές συνδέσεις μεταξύ των συσκευών, ώστε να είναι εφικτή η υλοποίηση των δύο σεναρίων χρήσης:

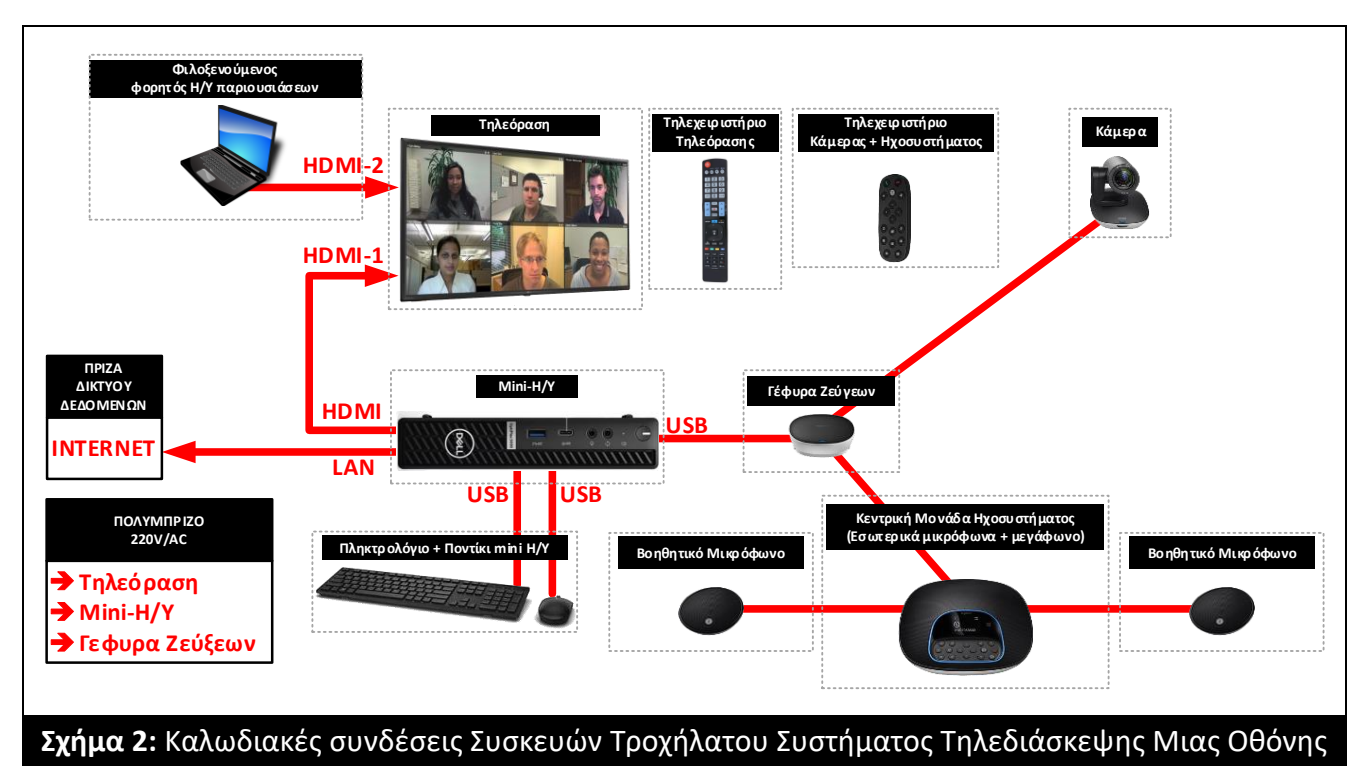

# <span id="page-3-0"></span>ΣΕΝΑΡΙΟ ΧΡΗΣΗΣ 1 – ΑΠΛΗ ΠΑΡΟΥΣΙΑΣΗ ΣΤΗΝ ΑΙΘΟΥΣΑ ΜΕ ΦΙΛΟΞΕΝΟΥΜΕΝΟ Η/Υ

Δεδομένου οτι **ο mini-Η/Υ** που βρίσκεται αναρτημένος στο ράφι του τροχήλατου συστήματος τηλεδιάσκεψης **είναι δεσμευμένος για αποκλειστική χρήση τέλεσης συνδέσεων τηλεδιάσκεψης**, στο σενάριο αυτό χρησιμοποιείται για τις παρουσιάσεις ένας **φιλοξενούμενος φορητός Η/Υ**.

**ΠΡΟΣΟΧΗ: Δε χρησιμοποιούμε τον mini-Η/Υ για φόρτωση παρουσιάσεων ή άλλων αρχείων**. O χειρισμός του Mini-H/Y γίνεται από τους Τεχνικούς Υπεύθυνους Τηλεδιασκέψεων των Τμημάτων ή της Διοίκησης, υπό την εποπτεία της κεντρικής υπηρεσίας Τηλεδιασκέψεων της Δ/νσης Μηχανοργάνωσης ΠΘ (βλ.: [https://it.uth.gr/services/tilediaskepsi\)](https://it.uth.gr/services/tilediaskepsi).

Ο φιλοξενούμενος Η/Υ (πχ.laptop) θα πρέπει να διαθέτει θύρα εξόδου σύνδεσης οθόνης τύπου HDMI.

Τα βήματα που ακολουθούνται για την σύνδεση του φιλοξενούμενου Η/Υ με την τηλεόραση, ώστε να απεικονιστεί η παρουσίαση είναι τα εξής:

- 1) Με το τηλεχειριστήριο της Τηλεόρασης (Σχήμα 3),
	- a. Ανάβουμε την Τηλεόραση πατώντας το κουμπί "**POWER**"
	- b. Πατάμε το κουμπί "**INPUT**"
	- c. Μετακινούμε την ενεργή επιλογή εισόδου στο **HDMI 2** χρησιμοποιώντας καταλλήλως τα κουμπιά Πάνω, Κάτω, Αριστερά, Δεξιά
	- d. Ενεργοποιούμε την είσοδο HDMI 2 πατώντας το κουμπί "**OK**"
- 2) Συνδέουμε την άκρη του καλωδίου αναμονής με τη σήμανση "HDMI-2" στη θύρα HDMI του φιλοξενούμενου Η/Υ
- 3) Υπο κανονικές συνθήκες, το λειτουργικό σύστημα του φιλοξενούμενου Η/Υ αναγνωρίζει αυτόματα την τηλεόραση ως 2<sup>η</sup> οθόνη.
- 4) Επιλέγουμε κατα βούληση τον τρόπο λειτουργίας της τηλεόρασης ως δευτερεύουσα οθόνη Η/Υ, δηλαδή την θέτουμε είτε σε λειτουργία "Αναπαραγωγή" (Duplicate) είτε σε λειτουργία "Επέκταση" (Extend) μέσω του λειτουργικού συστήματος. Στα Windows, ένας από τους διαθέσιμους τρόπους είναι με τον συνδιασμό πλήκτρων **Α΄** και **Ρ** (κρατώντας πατημένο το  $\mathcal{H}$ , με διαδοχικά πατήματα του **P** γίνεται κυκλική εναλλαγή επιλογής λειτουργίας)

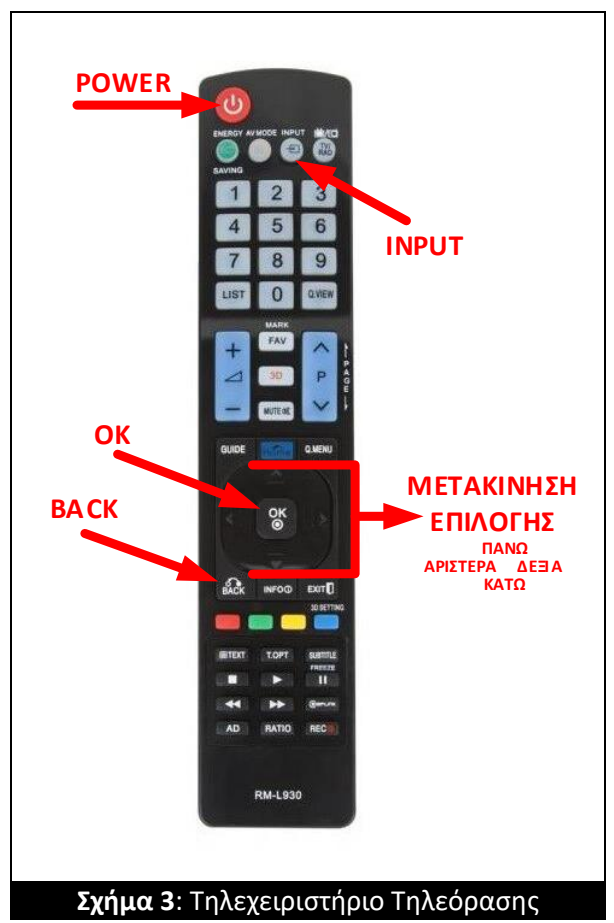

5) Μέσω της HDMI σύνδεσης, μπορούν να χρησιμοποιηθούν τα ηχεία της τηλεόρασης για την αναπαραγωγή ήχων του φιλοξενούμενου Η/Υ, αρκεί να γίνει η απαραίτητη ρύθμιση στο λειτουργικό σύστημα του Η/Υ.

Μετά το πέρας της χρήσης αυτού του σεναρίου:

- 1) Αποσυνδέουμε το καλώδιο HDMI από τον φιλοξενούμενο Η/Υ
- 2) Σβήνουμε την τηλεόραση από το κουμπί "POWER" στο τηλεχειριστήριό της.

# <span id="page-4-0"></span>ΣΕΝΑΡΙΟ ΧΡΗΣΗΣ 2 – ΤΗΛΕΔΙΑΣΚΕΨΗ

Η τυπική διάταξη της αίθουσας που διαθέτει τα εν λόγο τροχήλατα συστήματα τηλεδιάσκεψης, εικονίζεται στο Σχήμα 4:

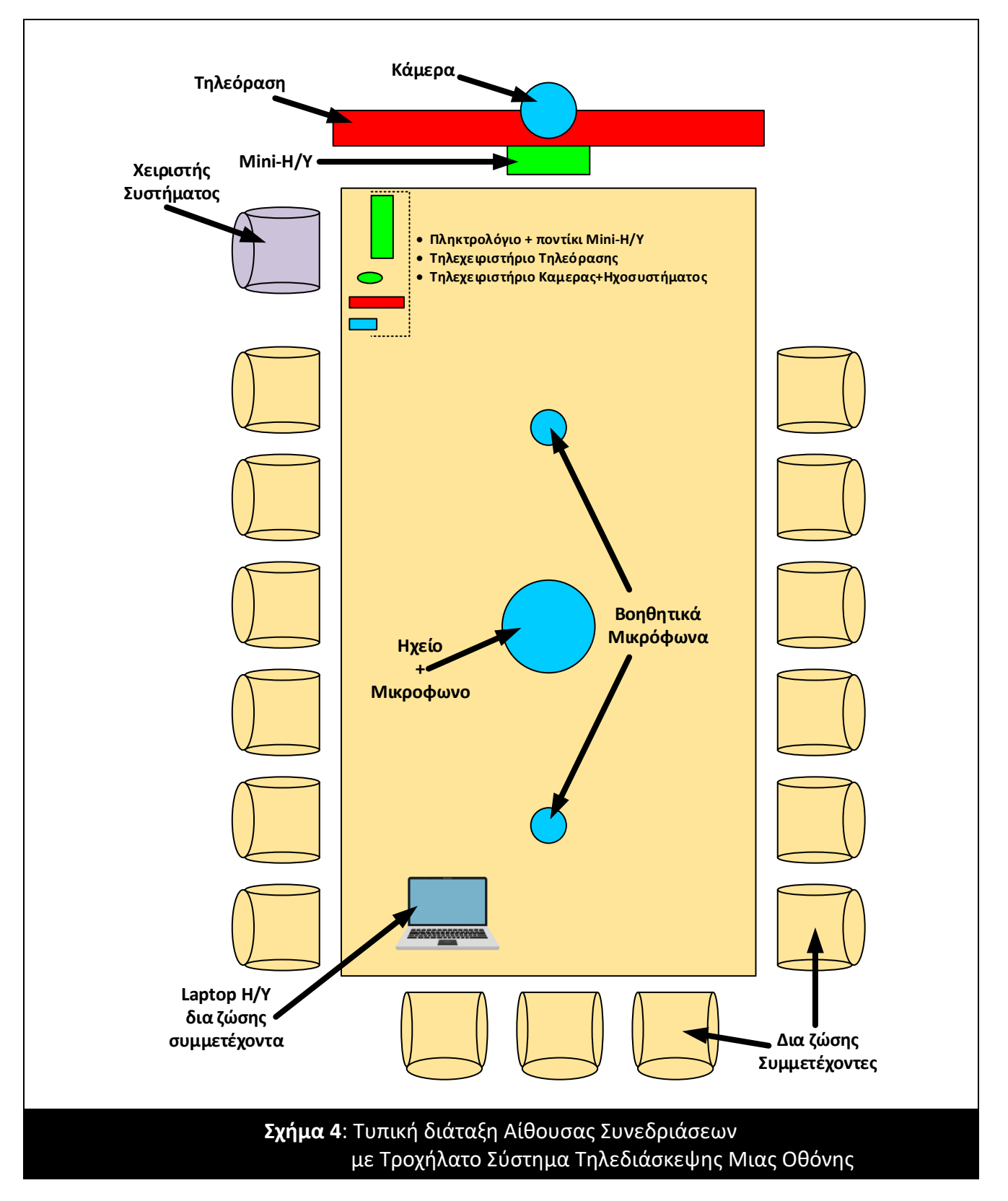

Τα βήματα που ακολουθούνται για την εκκίνηση του συστήματος τηλεδιάσκεψης είναι τα εξής:

- 1) Με το τηλεχειριστήριο της Τηλεόρασης (Σχήμα 3),
	- a. Ανάβουμε την **Τηλεόραση** πατώντας το κουμπί "**POWER**"
	- b. Πατάμε το κουμπί "**INPUT**"
	- c. Μετακινούμε την ενεργή επιλογή εισόδου στο **HDMI 1** χρησιμοποιώντας καταλλήλως τα κουμπιά Πάνω, Κάτω, Αριστερά, Δεξιά
	- d. Ενεργοποιούμε την είσοδο HDMI 1 πατώντας το κουμπί "**OK**"
- 2) Ανάβουμε τον **Mini-H/Y** πατώντας το κουμπί "**POWER**" (Σχήμα 5)

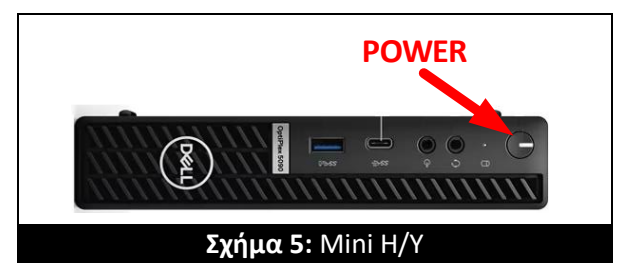

- 3) Εισάγουμε τον κωδικό χρήστη στα Windows (υπεύθυνος ο Τεχνικός Τηλεδιάσκεψης)
- 4) Ανοίγουμε την εφαρμογή τηλεδιάσκεψης που μας ενδιαφέρει (ePresence, Zoom, Teams, Webex κ.ά) και συνδέουμε τον **Λογαριασμό Χρήστη Συστήματος Τηλεδιάσκεψης Αίθουσας\***
- 5) Στην εφαρμογή τηλεδιάσκεψης φροντίζουμε να είναι επιλεγμένες οι ακόλουθες "**Συσκευές**":
	- a. Για **Κάμερα** το "Logi Group Camera"
	- b. Για **Ηχεία** το "Echo cancelling Speakerphone (2- Logi Group Speakerphone)"
	- c. Για **Μικρόφωνο** το "Echo cancelling Speakerphone (2- Logi Group Speakerphone)"
- 6) Κάνοντας χρήση του τηλεχειριστηρίου Κάμερας+Ηχοσυστήματος (Σχήμα 6) ή/και των κουμπιών στην Κεντρική Μονάδα Ηχοσυστήματος (Σχήμα 7) καθώς και στα Βοηθητικά Μικρόφωνα (Σχήμα 8) είναι εφικτές οι κατα βούληση ρυθμίσεις:
	- a. Μετακίνηση κάμερας (Οριζόντια και Κατακόρυφη -> Pan/Tilt)
	- b. Zoom Unzoom κάμερας
	- c. Προγραμματισμός και ανάκληση μνημών θέσεως και μεγέθυνσης της κάμερας (Presets)
	- d. Σίγαση/Eνεργοποίηση μικροφώνων
	- e. Αυξομείωση έντασης ηχείου συστήματος

Μετά το πέρας της χρήσης αυτού του σεναρίου:

- 1) Κάνουμε "Τερματισμό" (Shut Down) στα Windows
- 2) Σβήνουμε την τηλεόραση από το κουμπί "POWER" στο τηλεχειριστήριό της.

**\*Λογαριασμός Χρήστη Συστήματος Τηλεδιάσκεψης Αίθουσας:** Κάθε τροχήλατο σύστημα διαθέτει συγκεκριμένο Όνομα Χρήστη στην υπηρεσία καταλόγου του ΠΘ και έχει τη μορφή: **uth-vc-roomΧΧ** , όπου ΧΧ ένας συγκεκριμένος αριθμός. Έτσι, πχ. στο σενάριο τηλεδιάσκεψης μέσω ePresence.gr, θα πρέπει **ο Διοργανωτής να συμπεριλάβει τον χρήστη** με email **uth-vc-[roomΧΧ@uth.gr](mailto:uth-vc-roomΧΧ@uth.gr)** στην καταχώρηση των συμμετεχόντων, όπως επίσης τα email **και όλων των δια ζώσης παρεβρισκομένων** στην αίθουσα. Αυτό συνίσταται στην περίπτωση που κάποιος από τους δια ζώσης παρεβρισκόμενους επιθυμεί να κάνει παρουσίαση από τον φορητό Η/Υ του, μέσω της λειτουργίας "Διαμοιρασμού Οθόνης" (Share Screen) που διατίθεται στις εφαρμογές τηλεδιάσκεψης (Zoom, Teams, Webex κ.ά.), όπως ακριβώς κάνουν οι απομακρυσμένοι συμετέχοντες από τον Η/Υ τους. Έτσι, συνδεόμενος ο φορητός Η/Υ **του δια ζώσης συμμετέχοντα** στην τηλεδιάσκεψη (μέσω WiFi) με χρήση του προσωπικού του λογαριασμού, θα πρέπει απαραιτήτως να κάνει "Σίγαση" (Mute) στο μικρόφωνο και τα ηχεία του Η/Υ, προς αποφυγή μικροφωνισμού στην αίθουσα που θα προκληθεί από το ήδη μετέχον στην τηλεδιάσκεψη τροχήλατο σύστημα.

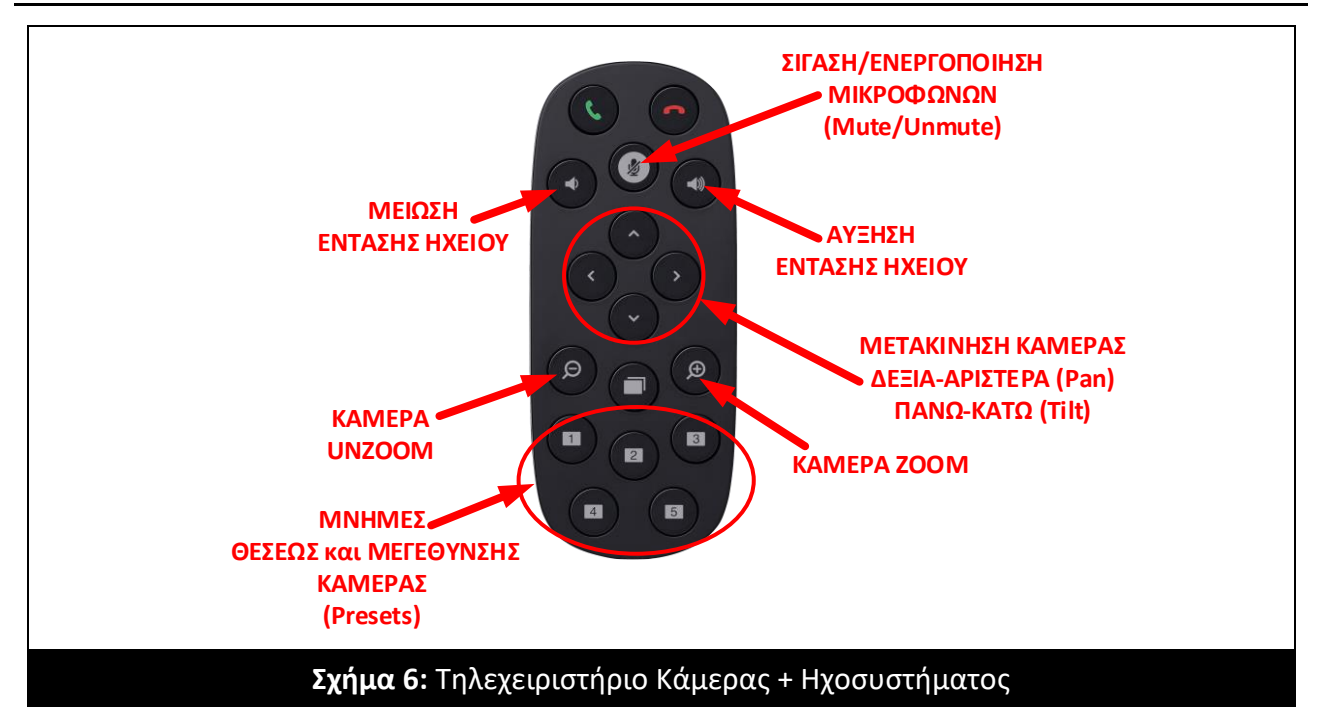

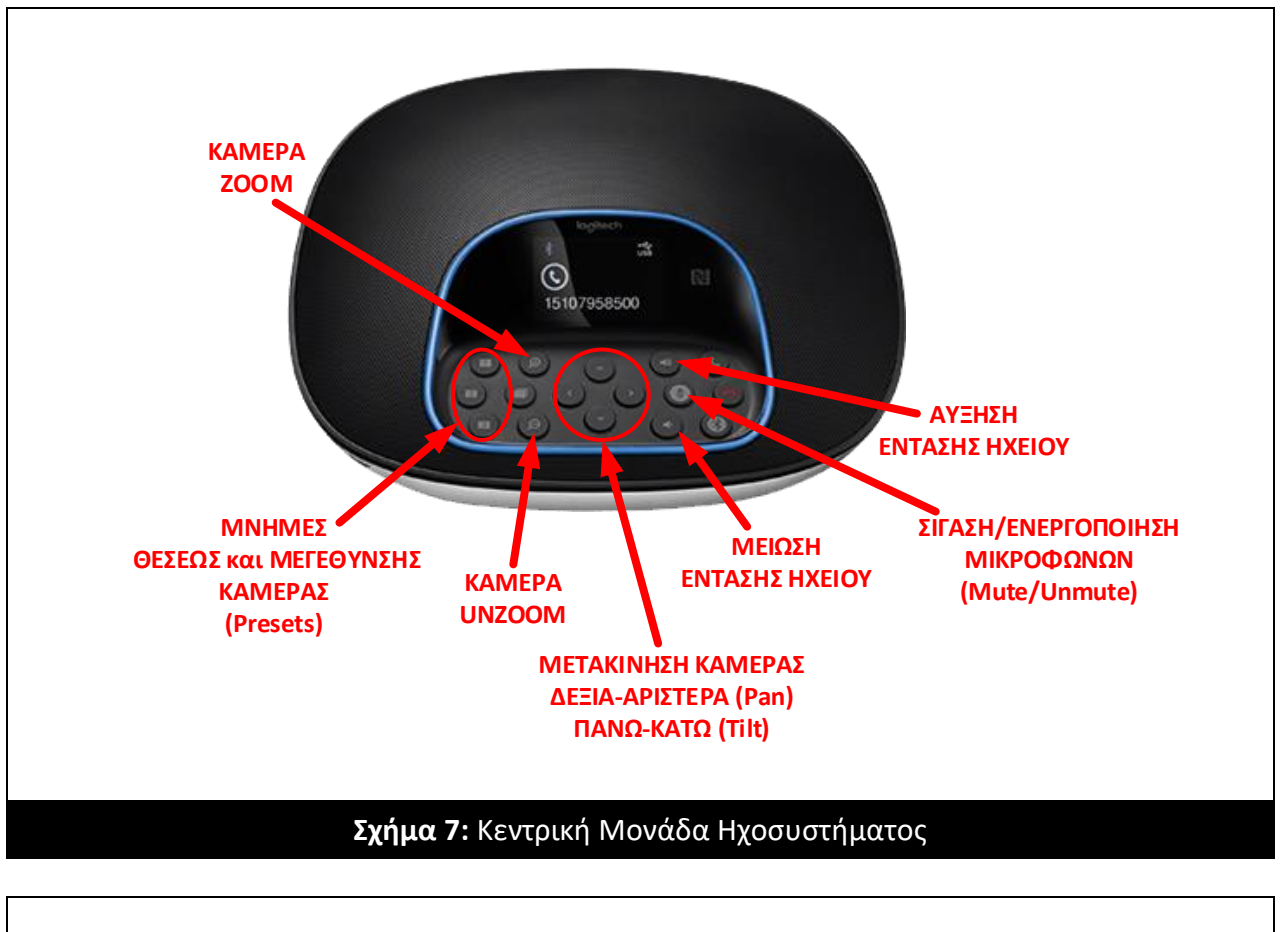

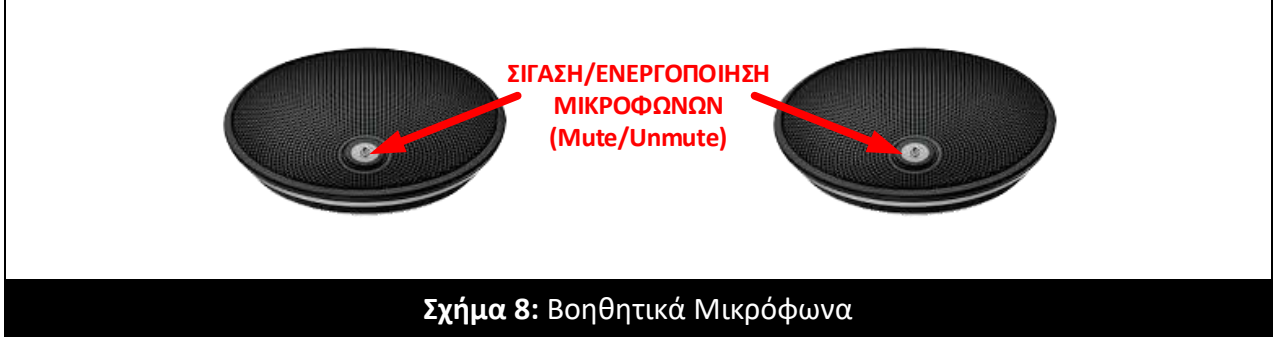

# <span id="page-7-0"></span>ΔΥΝΑΤΟΤΗΤΑ ΑΝΑΒΑΘΜΙΣΗΣ ΣΥΣΤΗΜΑΤΟΣ ΜΕ 2 Η ΟΘΟΝΗ

Δεδομένου οτι ο Mini-H/Y διαθέτει 2<sup>η</sup> έξοδο HDMI, είναι εφικτό να αναβαθμιστεί το Τροχήλατο Σύστημα Τηλεδιασκεψης Μιας Οθόνης σε Σύστημα Τηλεδιάσκεψης Δύο Οθονών (Dual Screen).

Ως 2 <sup>η</sup> οθόνη μπορεί να συνδεθεί είτε μια τηλεόραση είτε ένα προβολικό σύστημα (Projector), και με ρύθμιση των Windows να χειρίζονται την οθόνη ως "Επέκταση" (Expand) της επιφάνειας εργασίας, το σενάριο απεικόνισης διευρύνεται ως εξής: Στην πρώτη οθόνη εικονίζονται διαρκώς τα video-παράθυρα των συμμετεχόντων στην τηλεδιάσκεψη και στη δεύτερη οθόνη εικονίζεται σε πλήρη οθόνη: είτε η διαμοιραζόμενη παρουσίαση (share screen), είτε ο ενεργός ομιλητής (όταν δεν υπάρχει ενεργό share screen).

Σε τροχήλατα Συστήματα Τηλεδιάσκεψης Δύο Οθονών, η βάση τηλεοράσεων είναι μεγαλύτερη, ώστε να αναρτώνται σε αυτή δύο τηλεοράσεις η μία δίπλα στην άλλη, έχοντας το ράφι της κάμερας στο μέσον τους, όπως στο Σχήμα 9:

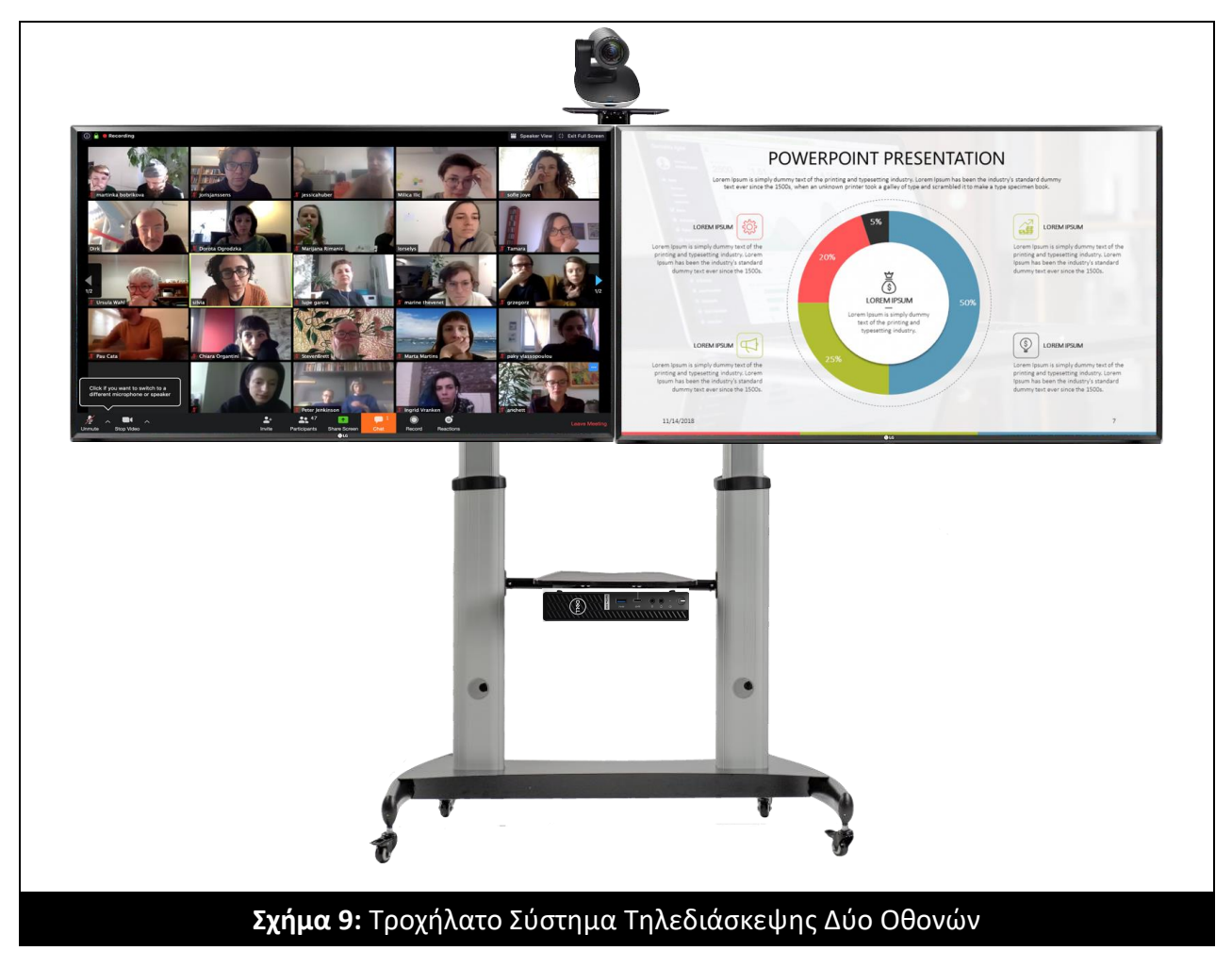